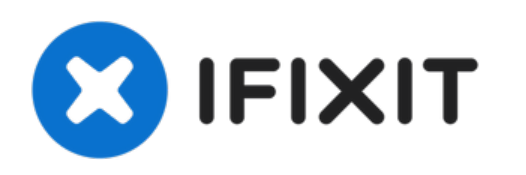

# **Sustitución de la Unidad Óptica del Toshiba Satellite C55-A5286**

Esta guía te mostrará cómo quitar o reemplazar...

Escrito por: Nicole Zellers

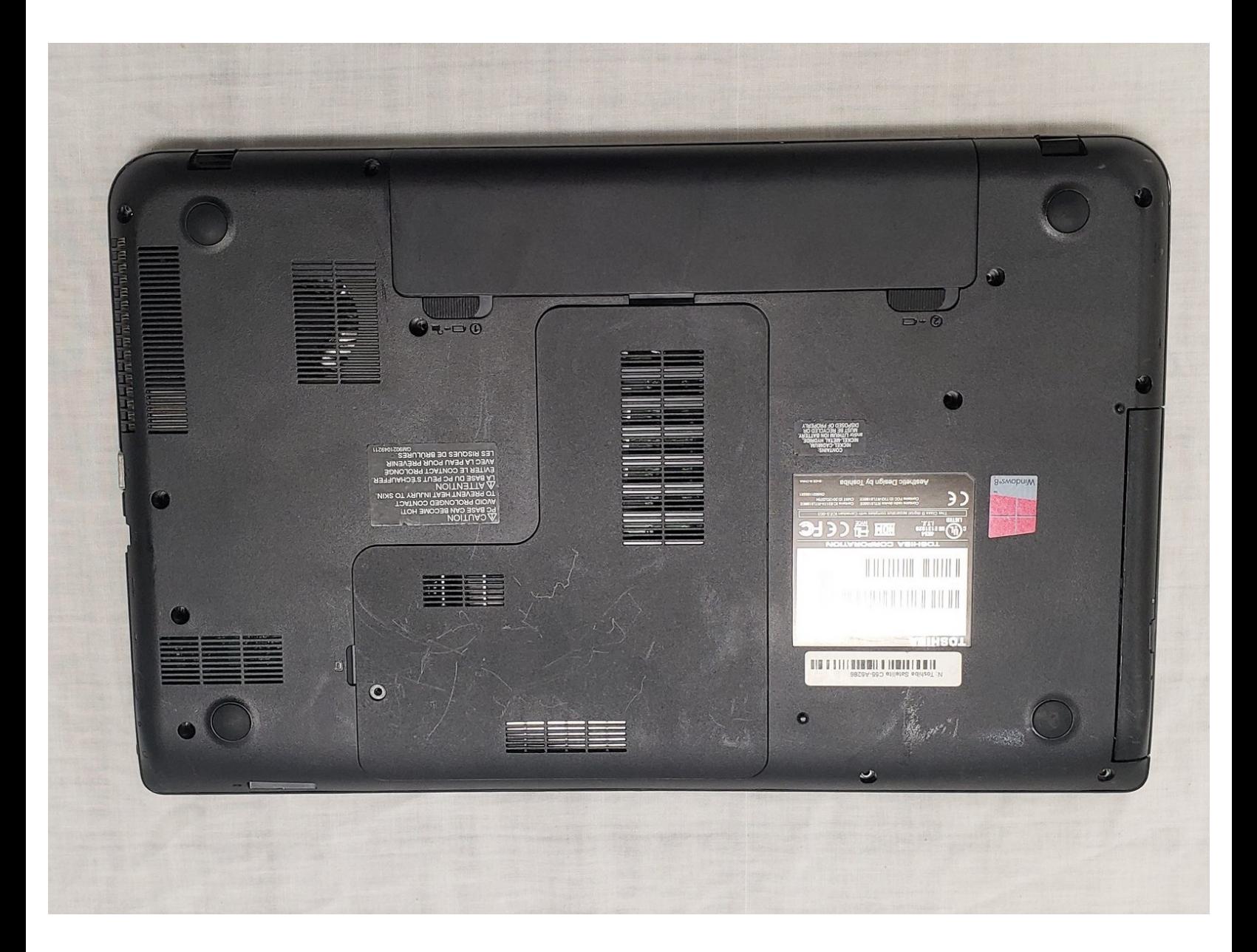

## **INTRODUCCIÓN**

Esta guía te mostrará cómo quitar o reemplazar la unidad de disco óptico de la computadora portátil Toshiba Satellite C55-A5286. Se requiere un destornillador Phillips de tamaño de cabeza PH0 para esta guía.

### **HERRAMIENTAS:**

Phillips #0 [Screwdriver](https://www.ifixit.com/products/phillips-0-screwdriver) (1)

**PARTES:** [Optical](http://www.notebookparts.com/sony-vaio-vgn-nr-dvd-rw-optical-drive-a1234088a/?gclid=CjwKCAiAr_TQBRB5EiwAC_QCq5NfPn5rAvdE9oeMNawCnTUHBY_zNNc6j-qpHzAMqzaZuPgjGHk3choCR5UQAvD_BwE) Disk Drive (1)

#### **Paso 1 — Unidad Óptica**

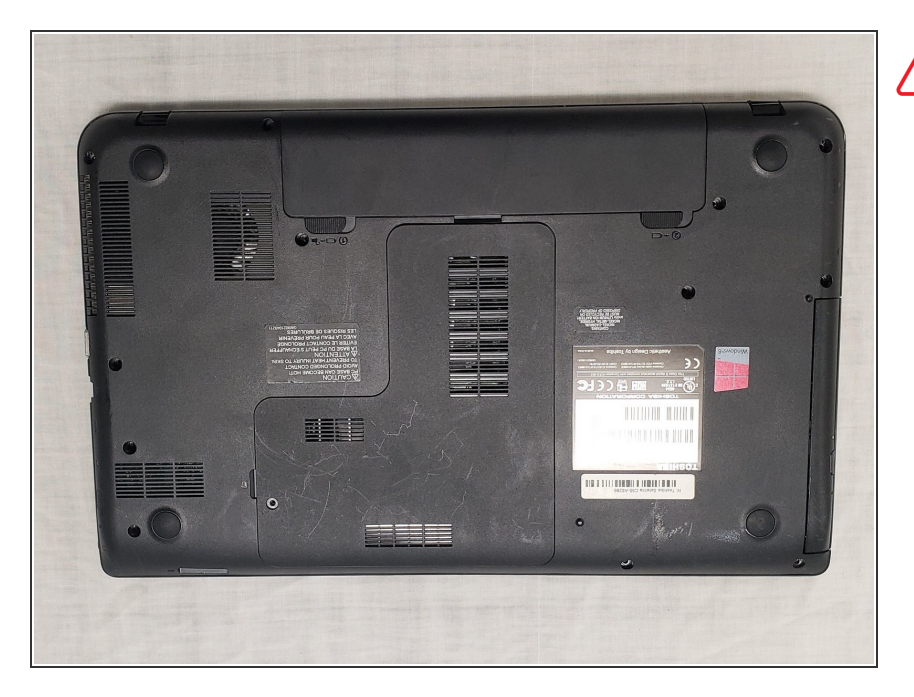

**Consecta el adaptador de CA y** todos los demás componentes auxiliares de la computadora portátil

#### **Paso 2**

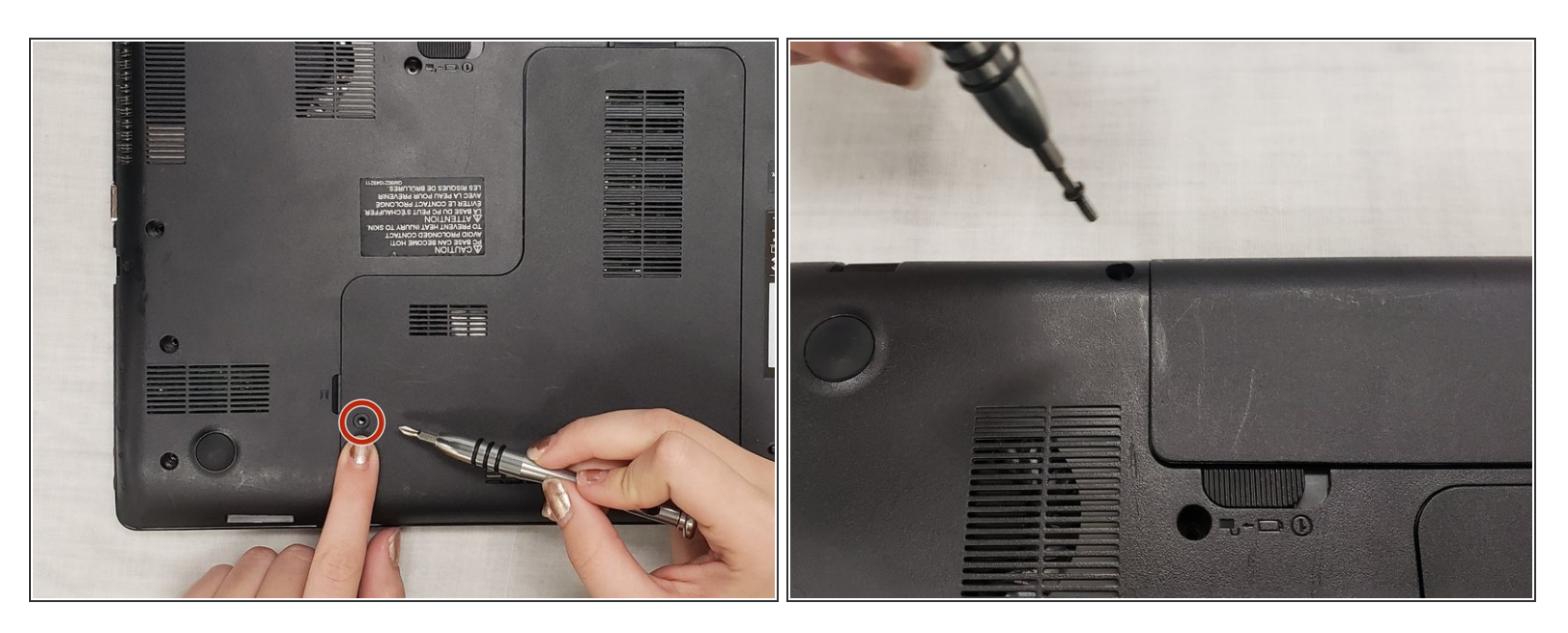

Desatornilla el único tornillo (5 mm) que sujeta el panel posterior extraíble y retira el panel posterior.  $\bullet$ 

#### **Paso 3**

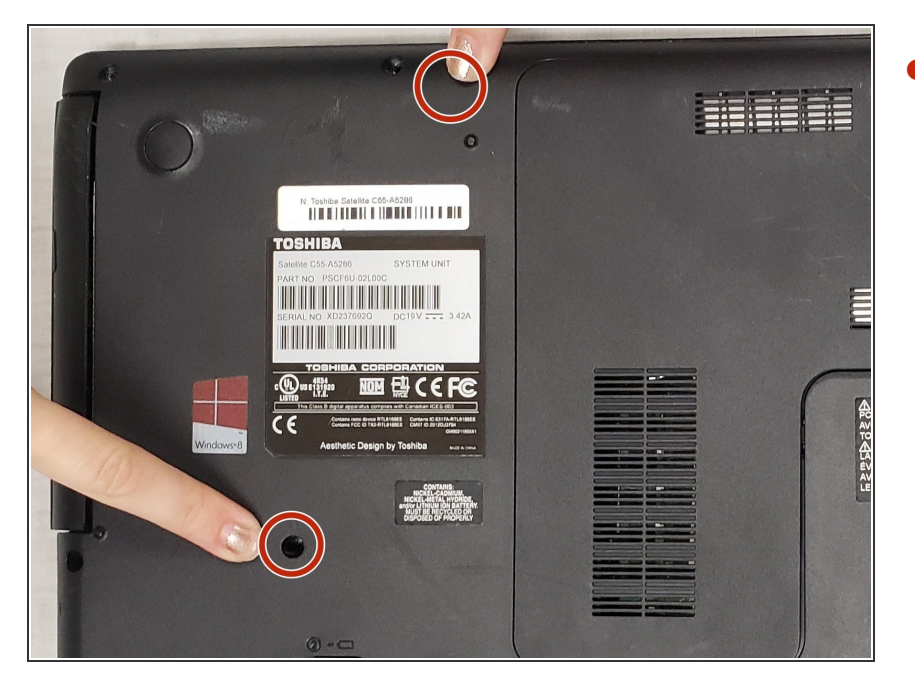

Retira los dos tornillos de 5 mm cerca de la unidad de disco en el panel posterior. Estos dos tornillos están encima y debajo de la etiqueta del fabricante.  $\bullet$ 

#### **Paso 4**

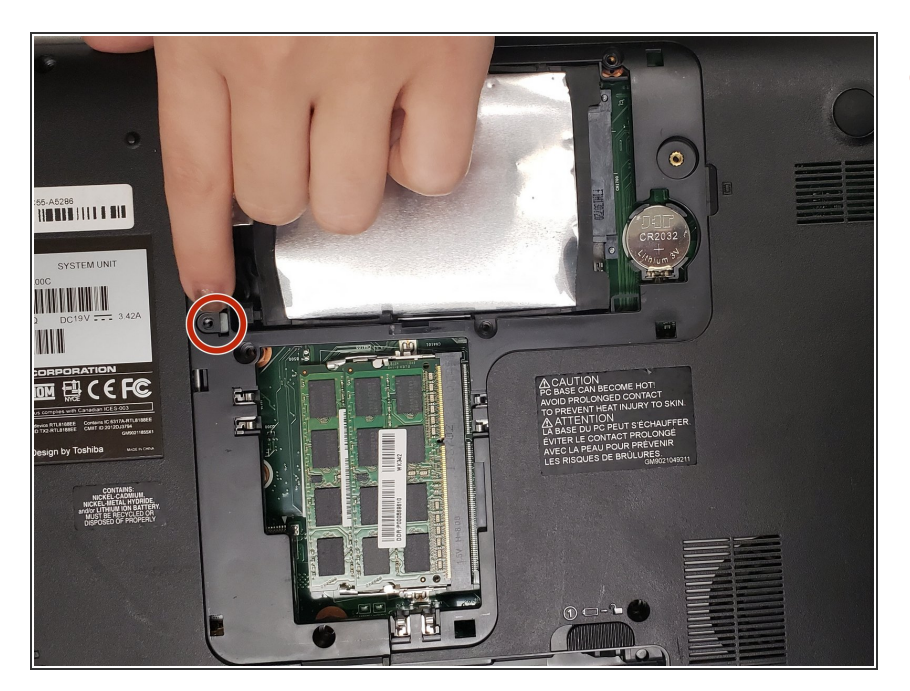

Debajo del panel posterior, quita el tornillo de 4 mm que sujeta la unidad de disco en su lugar.  $\bullet$ 

#### **Paso 5**

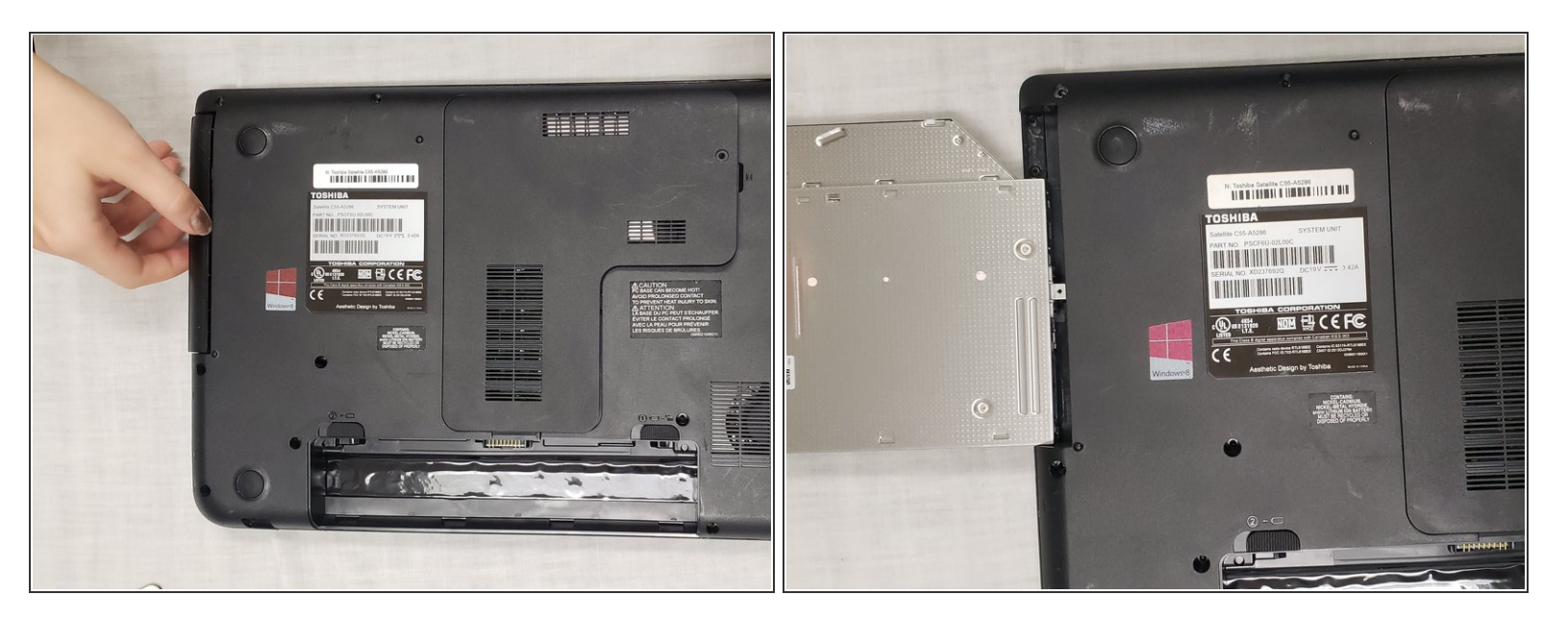

Desliza con cuidado la unidad óptica fuera de su lugar en la computadora portátil.

Para volver a armar tu dispositivo, sigue estas instrucciones en orden inverso.